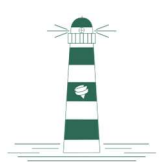

# Anleitung Helfenden-Portal

Sämtliche Einsätze der Helfenden werden über das Tool «helfereinsatz.ch» organisiert. Dort kannst du deine Kontaktangaben bearbeiten, dein Mithelfen selbständig zusammenstellen und dich definitiv für konkrete Aufgaben und Schichten einschreiben.

Link Helfenden-Portal: https://portal.helfereinsatz.ch/dock24/de

#### Login

Als erstes musst du dich auf dem Portal registrieren. Klicke dazu oben rechts auf «registrieren»:

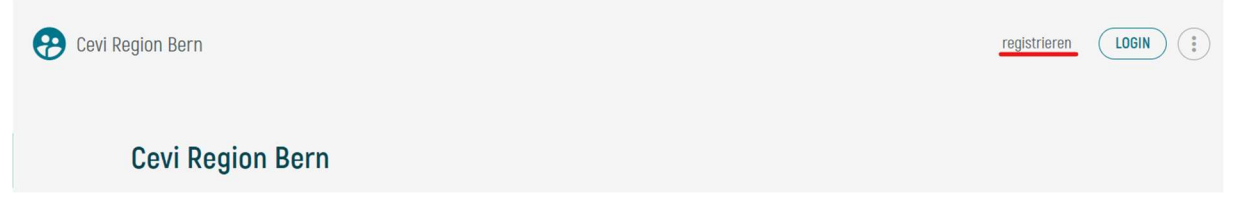

Als nächstes wirst du aufgefordert, deine E-Mail-Adresse einzugeben.

# Zusätzliche Daten

Nach erfolgreicher Eingabe wirst du aufgefordert, zusätzliche Daten zu erfassen:

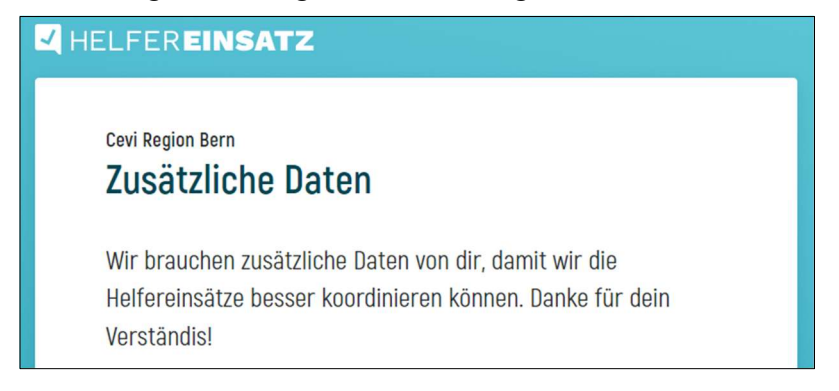

## Deine Bereiche

Anschliessend musst du angeben, in welchen Bereichen du helfen möchtest:

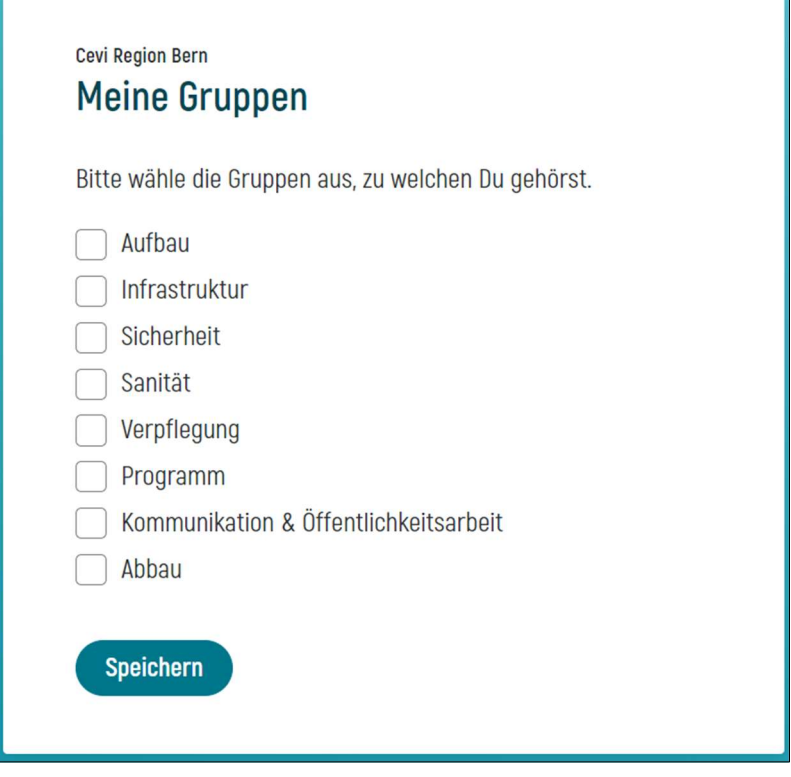

Die Bereiche kannst du jederzeit anpassen und ergänzen. Zudem hast du auch die Möglichkeit, Aufgaben von nicht ausgewählten Bereichen zu übernehmen.

# Übersicht

Du solltest nun auf einer Übersicht landen, wo alle zu vergebenden Aufgaben und Schichten aufgeführt sind. Auf dieser hast du diverse Filtermöglichkeiten:

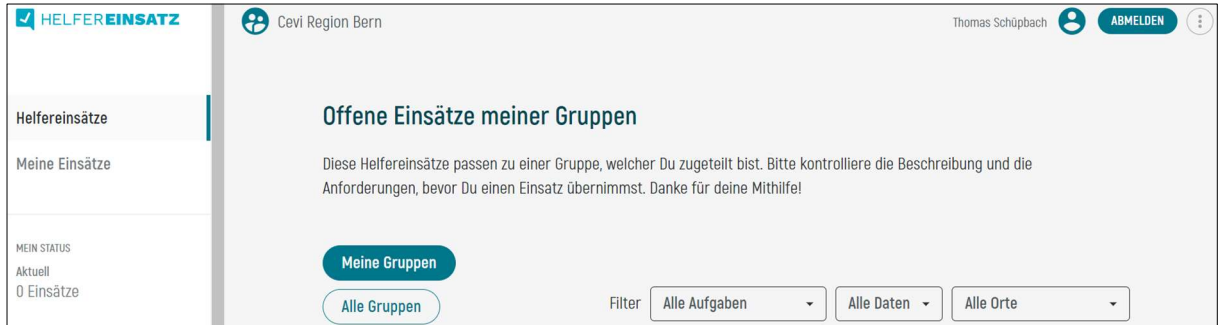

#### Meine Gruppen

Mit diesem Filter werden dir nur Aufgaben von deinen ausgewählten Bereichen angezeigt.

#### Alle Gruppen

Mit diesem Filter werden dir sämtliche Aufgaben angezeigt. Auch von Bereichen, welche du nicht ausgewählt hast. Allenfalls findest du auch dort etwas Spannendes für dich.  $\overline{\mathbb{G}}$ 

#### Alle Aufgaben

Du hast dort die Möglichkeit, nach einer konkreten Aufgabe zu filtern. Zum Beispiel für «Sanitätsdienst».

## Aufgaben auswählen und einschreiben

Die Übersicht fungiert als grosser Marktplatz von Aufgaben. Wenn du auf das Fragezeichen klickst, erscheint eine kurze Beschreibung, sowie die Anforderungen für die Aufgaben:

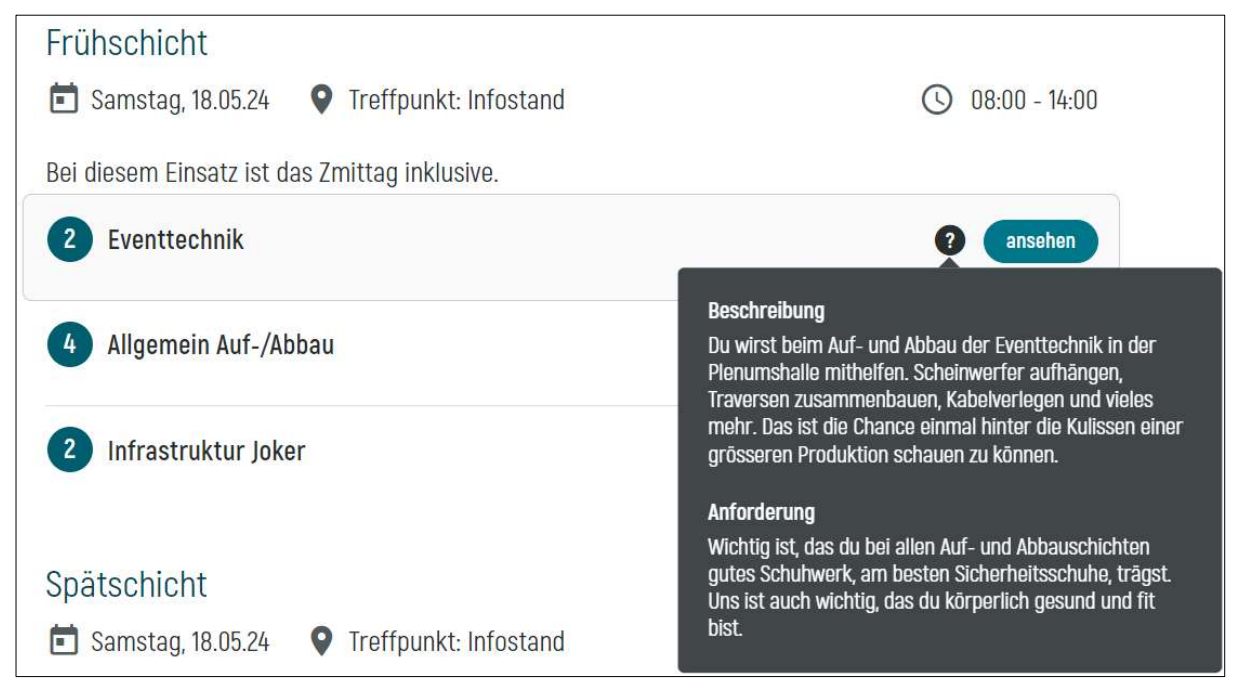

Wenn du etwas Passendes gefunden hast, klicke auf «ansehen»:

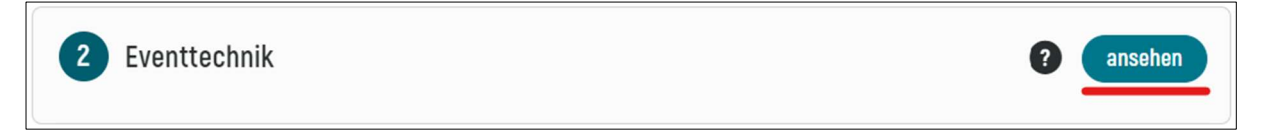

Du landest auf einer detaillierten Beschreibung der Aufgabe, mit allen Informationen dazu. Falls du den gewählten Einsatz übernehmen möchtest, kann du dich zuunterst dafür einschreiben:

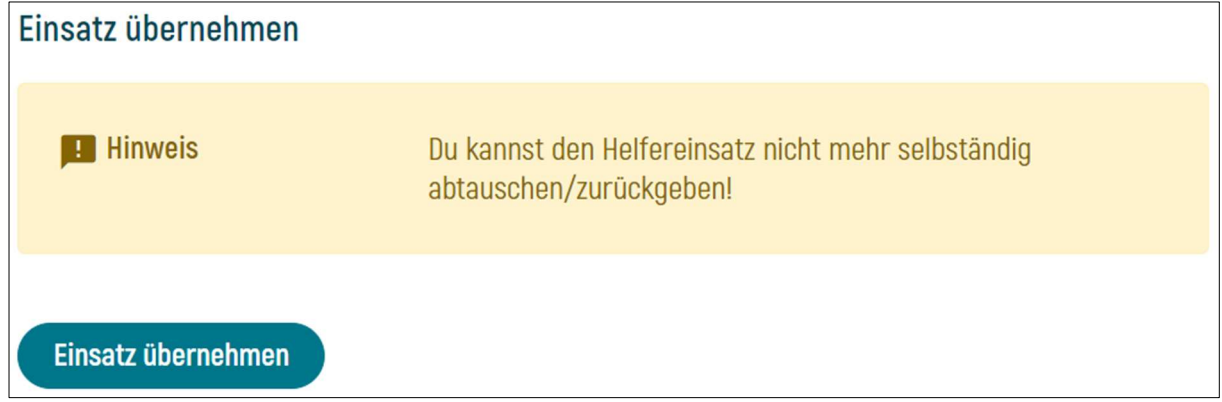

Im Anschluss erhältst du ein entsprechendes Bestätigungsmail.

#### Profil bearbeiten

Wenn du deine persönlichen Daten bearbeiten oder deine ausgewählten Bereiche anpassen möchtest, kannst du dies jederzeit in deinem Profil vornehmen:

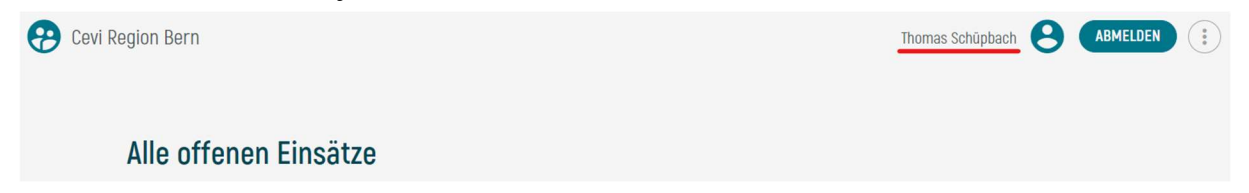

#### Support

Bei Fragen oder Problemen kannst du dich jederzeit bei uns melden. Am besten via Mail an personal@cevi-dock24.ch.